# **Utiliser la souris**

### **Molette**

Faire monter et descendre **Clic gauche**<br>
la barre de défilement

Sélectionner, activer, déplacer un élément Placer le curseur

### Double clic

Appuyer deux fois rapidemment, sans bouger la souris, pour ouvrir un dossier ou un fichier

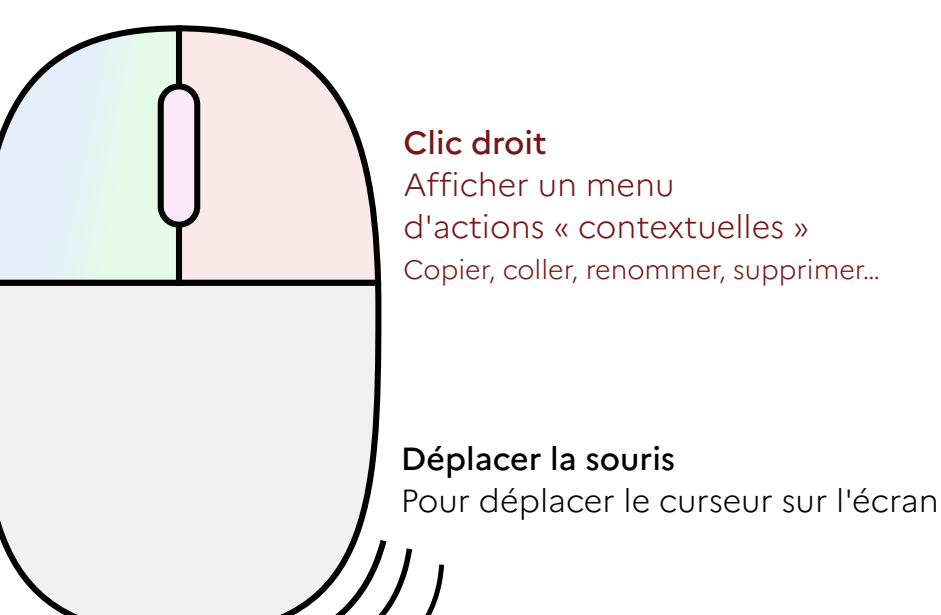

### **Les curseurs**

La flèche indique la **position** de la souris sur l'écran

Cliquer pose le curseur pour **écrire** du texte

La souris survole un élément **cliquable** (comme un bouton)

## **Le glisser-déposer**

Permet de sélectionner du texte, ou de déplacer un élément

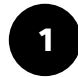

**Placer** la souris sur l'élément à déplacer ou au début du texte à sélectionner

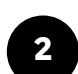

Appuyer sur le clic gauche et le maintenir enfoncé

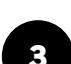

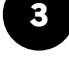

**Déplacer** la souris jusqu'à l'endroit voulu

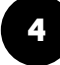

Relâcher le clic gauche

# Utiliser le clavier

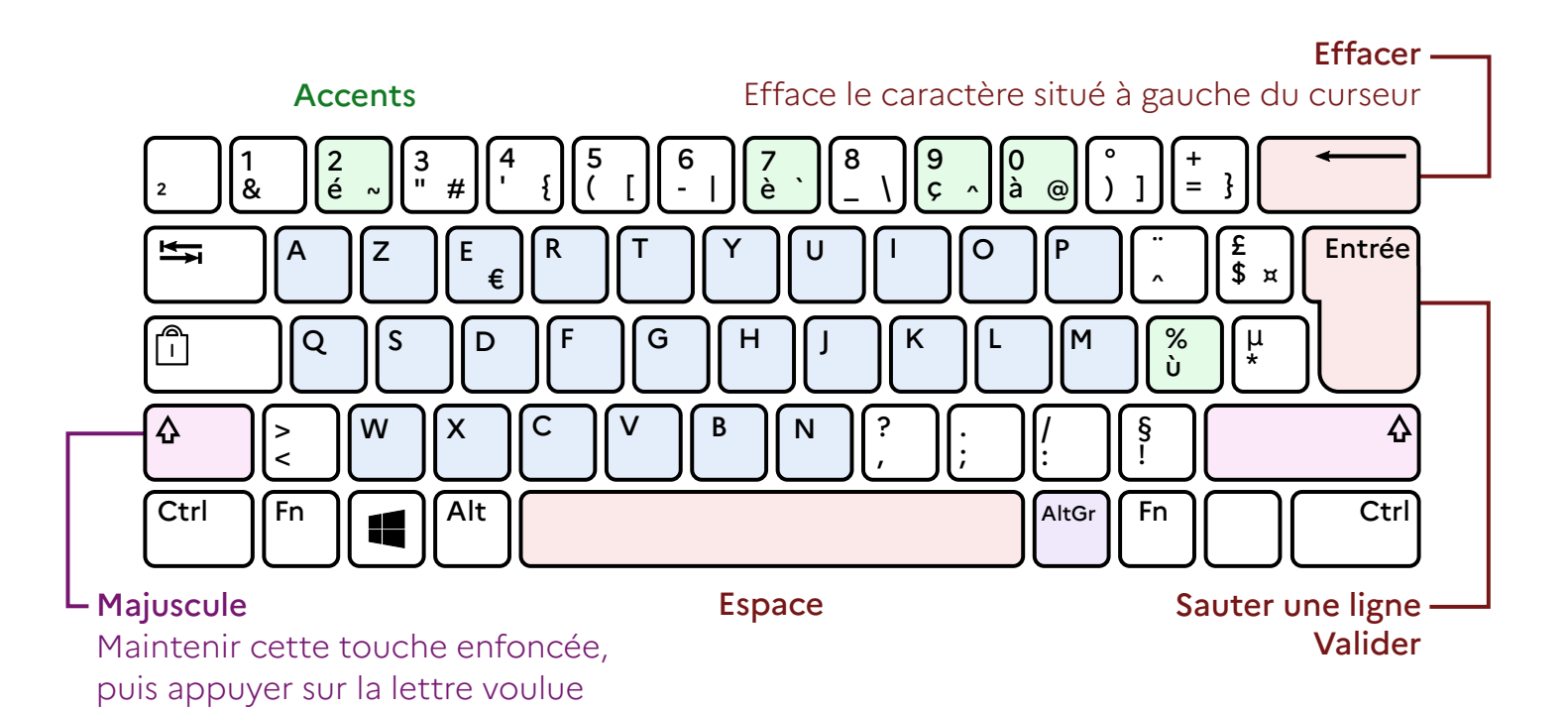

## Les touches avec plusieurs caractères

En mode normal, le caractère qui s'affiche est celui en bas à gauche.

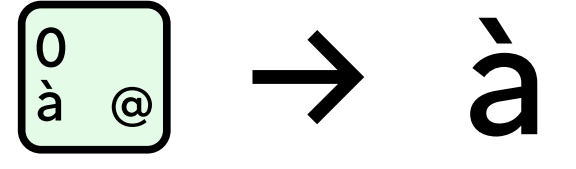

Avec la touche majuscule enfoncée, le caractère en haut à gauche s'affiche.

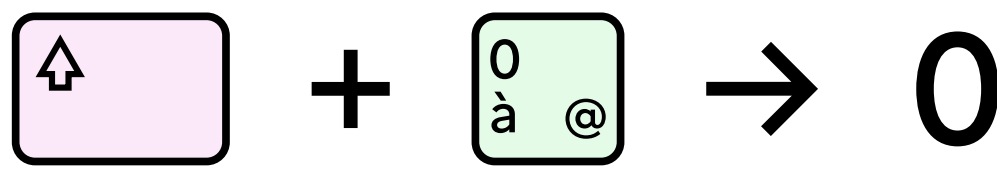

Avec la touche AltGr enfoncée, le caractère en bas à doite s'affiche.

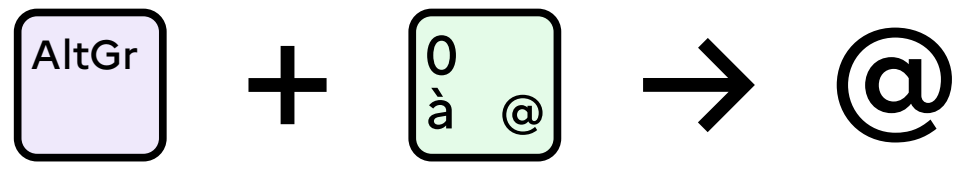